## **Порядок доступа к информационным сервисам и ресурсам МГЮА имени О.Е. Кутафина (памятка студенту)**

- 1. Доступ пользователя к информационным сервисам и ресурсам Академии осуществляется из Личного кабинета на сайте Академии (http://msal.ru) или непосредственно по адресу: http://files.msal.ru. После выбора ресурса открывается соответствующая форма авторизации, в поля которой необходимо ввести имя и пароль.
- 2. Имя пользователя студента состоит из английской буквы «s» и далее номер студенческого билета. Пример – s1234562, s35698, s865080.
- 3. Парольная политика:
	- 3.1. Первоначально пароль выдается студенту инспектором курса.
	- 3.2. Время действия пароля не лимитировано.
	- 3.3. Пароль должен состоять минимум из 8 (восьми) символов с обязательным содержанием цифр и английских букв в верхнем и нижнем регистре.
- 4. Студент имеет право самостоятельно изменить пароль при условии, что ему известен старый пароль. Для смены пароля студенту необходимо:
	- 4.1. Войти под своей учетной записью, воспользовавшись любым терминалом библиотеки, медиатеки или компьютерного класса;
	- 4.2. Войти Пуск → Безопасность Windows → Сменить пароль, в открывшемся диалоговом окне заполнить требуемые поля со старым и новым (два раза) паролем в соответствии с парольной политикой (п.3.3.).

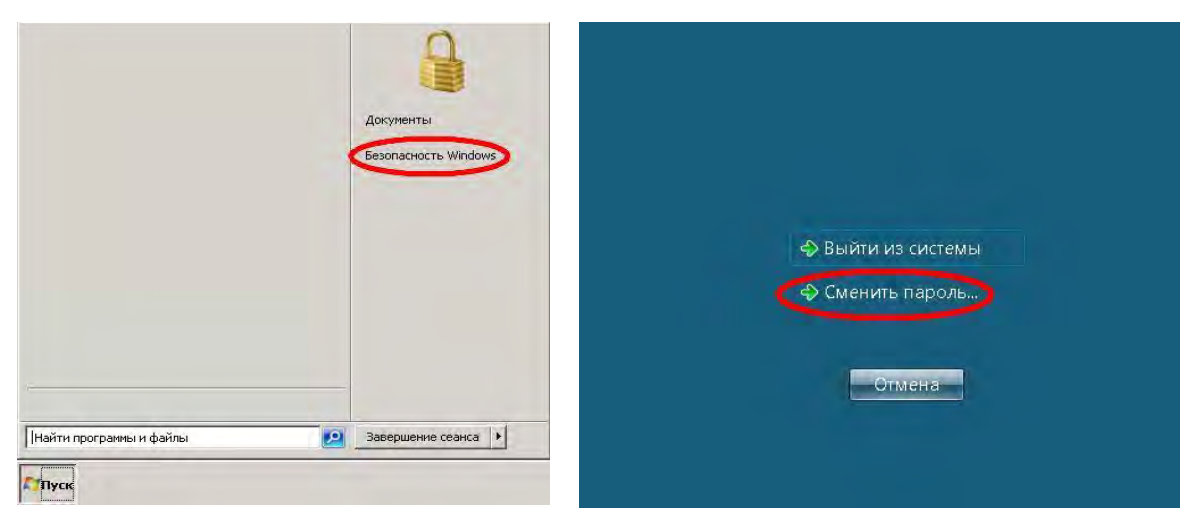

4.3. Кроме того, изменить пароль возможно через «Файловый сервер студентов и сотрудников». Для этого необходимо зайти: Настройки»  $\rightarrow$  Сменить пароль, в открывшемся диалоговом окне заполнить требуемые поля со старым и новым (два раза) паролем в соответствии с корпоративной парольной политикой.

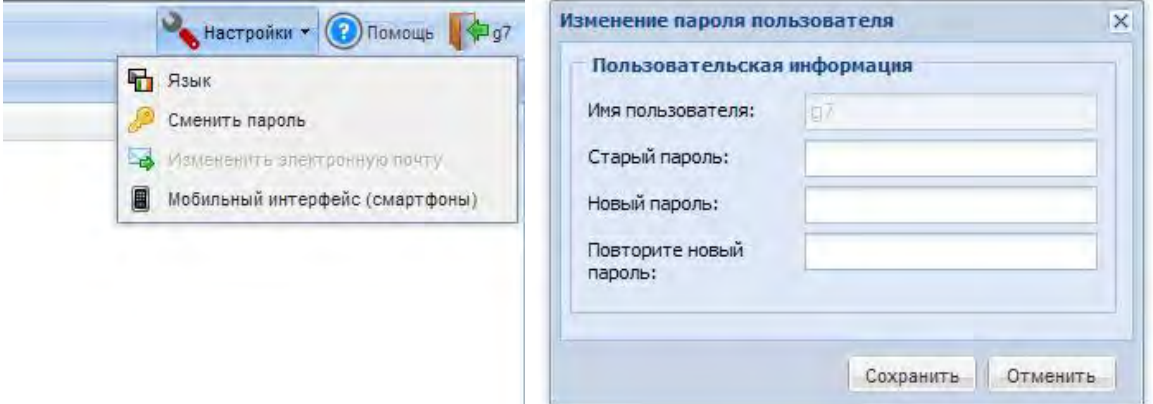

- 5. В случае изменения учетных данных (фамилия, имя, отчество, номер студенческого билета, институт) студенту необходимо обратиться к инспектору курса. Инспектор курса после проверки на соответствие изменившихся учетных данных студента отправляет сообщение по электронной почте администратору сети (students\_appeal@msal.ru) по следующей форме: (фамилия, имя, отчество, номер студенческого билета, институт) **изменить на** (фамилия, имя, отчество, номер студенческого билета, институт).
- 6. В случае утраты пароля или невозможностью авторизоваться в сети студенту необходимо лично обратиться к инспектору курса. Инспектор курса отправляет сообщение администратору сети  $(\text{students} \text{ appeal} @ \text{msal}.\text{ru})$  по следующей форме:  $(\text{damu} \land \text{mm}, \text{mm})$ отчество, номер студенческого билета, институт, текущий пароль (если известен)) **изменить пароль** (адрес электронной почты студента для ответа).
- 7. Учебно-методические материалы на файловом сервере Академии располагаются по следующему принципу: Институты  $\rightarrow$  Кафедры  $\rightarrow$ Курсы.
- 8. Работники Академии (преподаватели, инспекторы, методисты и т.п.) имеют право на чтение, запись, удаление и переименование папок и файлов. Студенты имеют право только на чтение. Для того, чтобы редактировать документ, необходимо локально сохранить файл на используемое устройство и открыть соответствующей программой (см. скриншот).

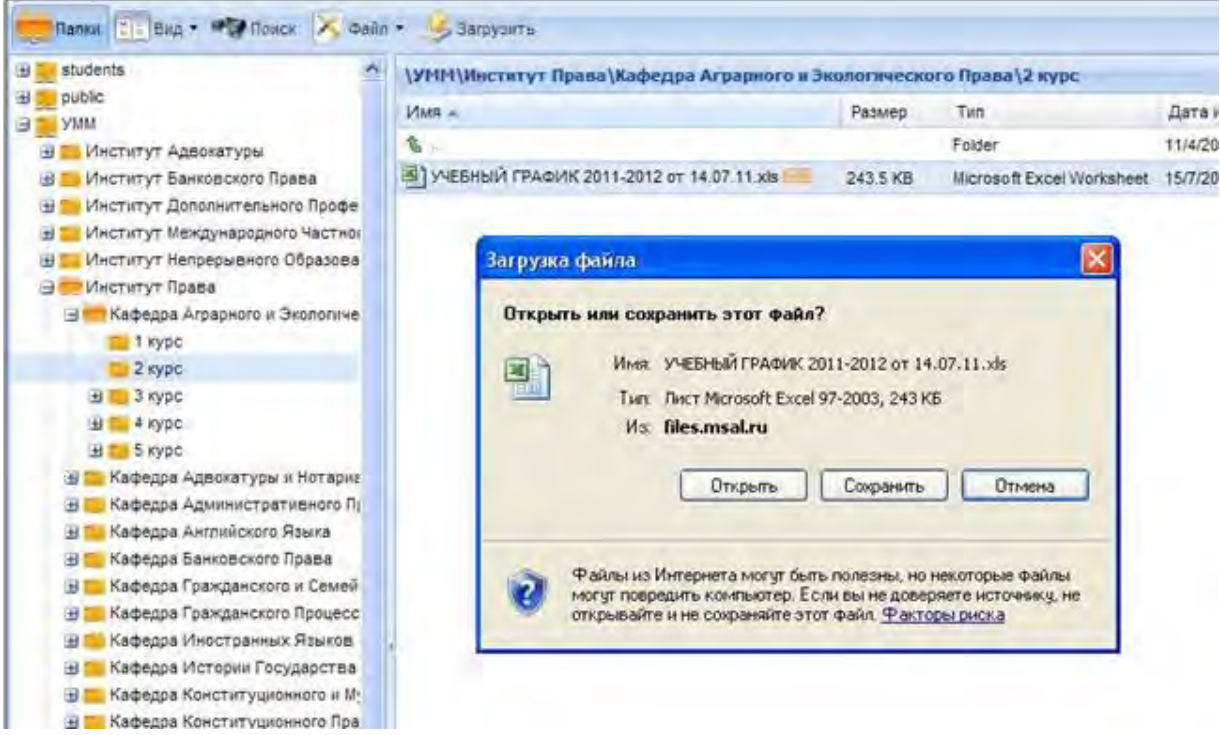